Myyntialueesta riippuen laitteen mukana saatetaan toimittaa

lisätuotteita. ET-M1170U ei sisällä Windows-CD-levyä. Ytterligere elementer kan være inkludert avhengig av stedet. ET-M1170U inkluderer ikke Windows CD-ROM. Fler artiklar kan ingå beroende på plats. Windows CD-ROM ingår inte i ET-M1170U.

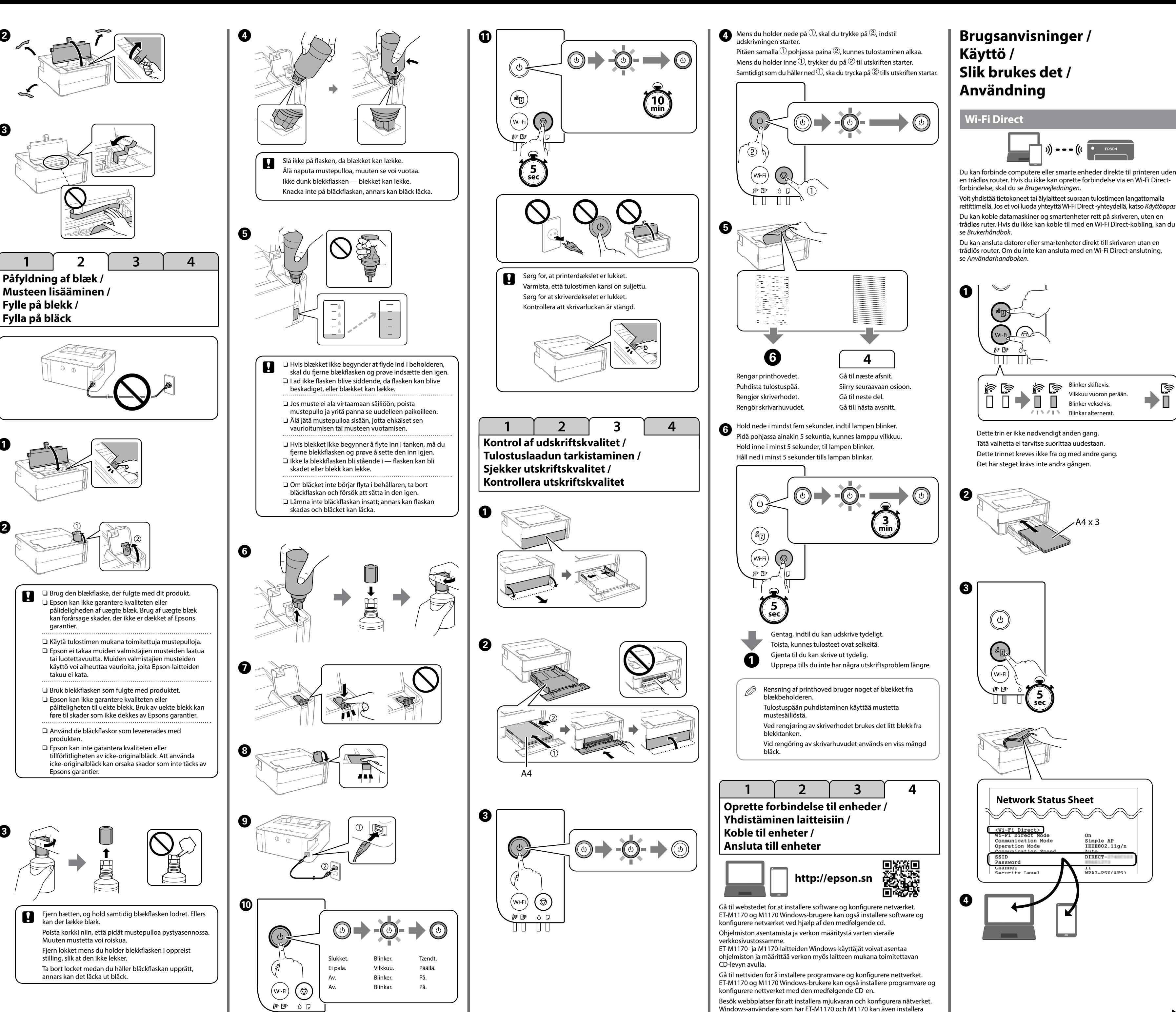

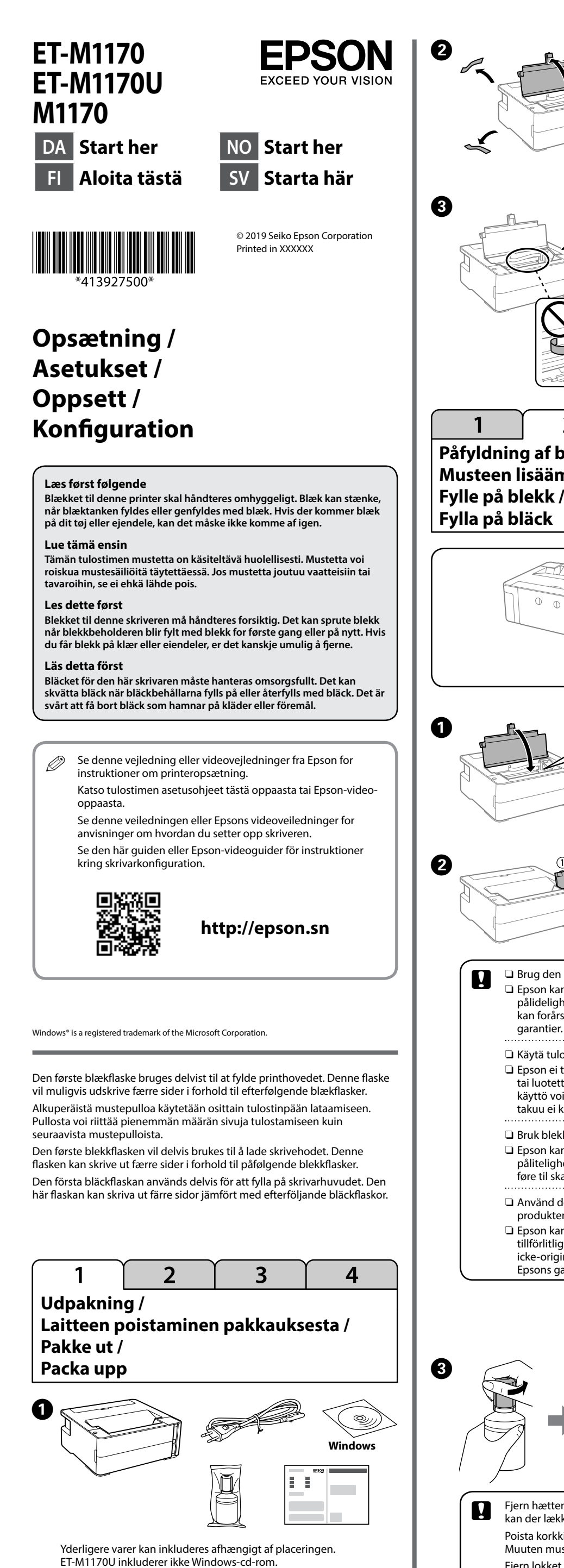

mjukvaran och konfigurera nätverket med medföljande CD.

্রি

AEEE Yönetmeliğine Uygundur. Ürünün Sanayi ve Ticaret Bakanlığınca tespit ve ilan edilen kullanma ömrü 5 yıldır.

Tüketicilerin şikayet ve itirazları konusundaki başvuruları tüketici mahkemelerine ve tüketici hakem heyetlerine yapılabilir.

- Üretici: SEIKO EPSON CORPORATION
- Adres: 3-5, Owa 3-chome, Suwa-shi, Nagano-ken 392-8502 Japan Tel: 81-266-52-3131
- Web: http://www.epson.com/

The contents of this manual and the specifications of this product are subject to

(f

change without notice.

## **Vejledning til kontrolpanel / Ohjauspaneelin käyttöohje / Veiledning til kontrollpanel / Guide till kontrollpanelen**

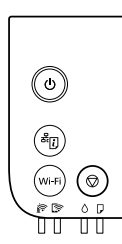

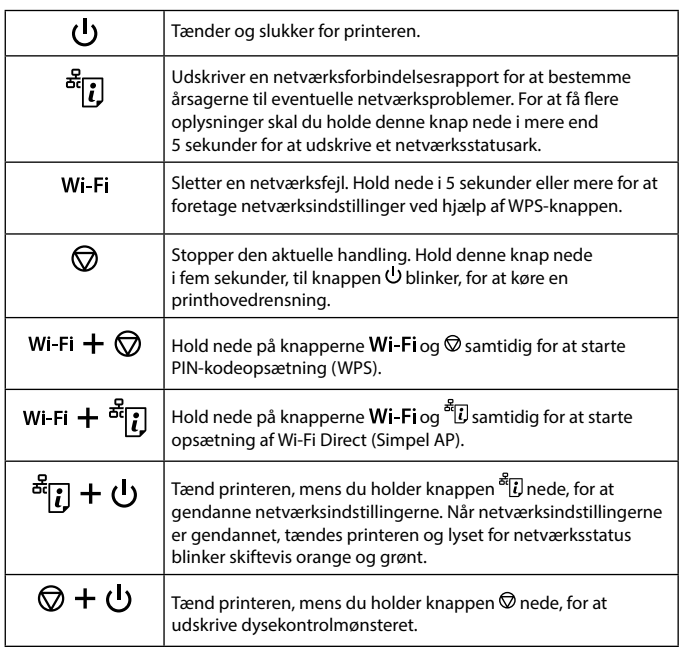

## **Læsning af indikatorlysene**

 $\blacksquare$ : Tændt  $\blacksquare$ : Blinkende

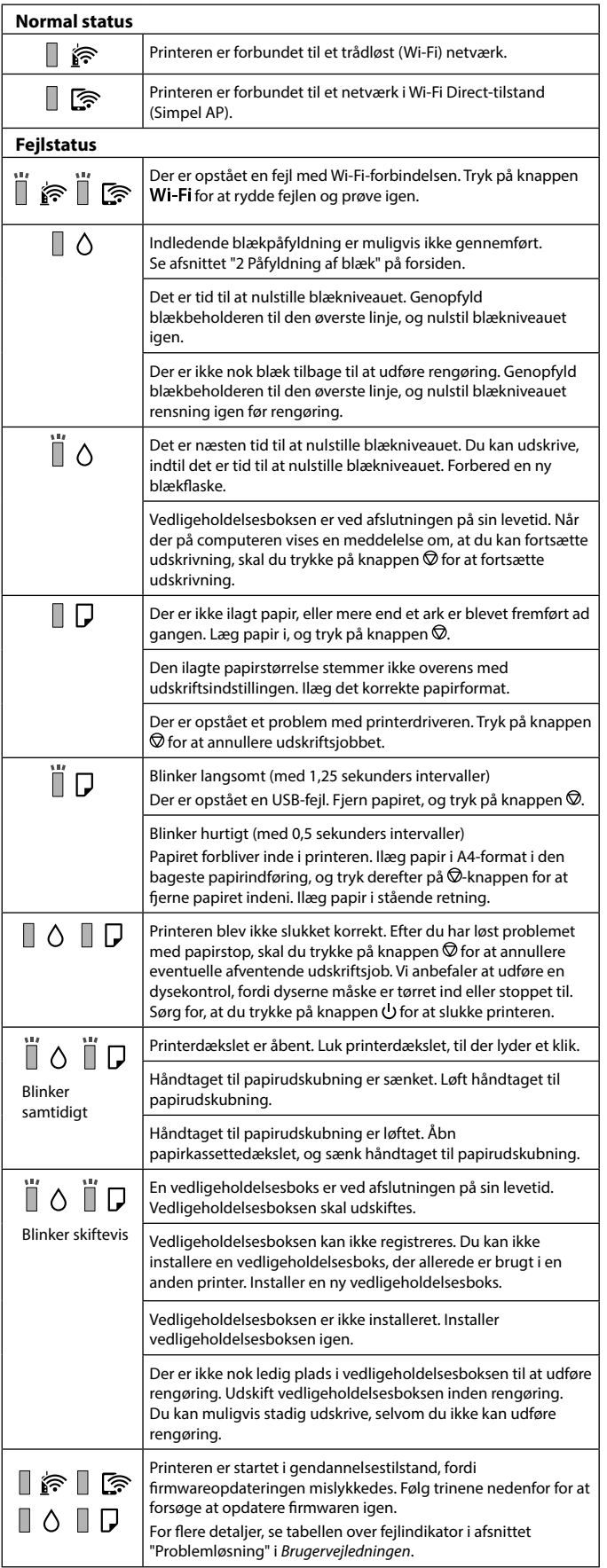

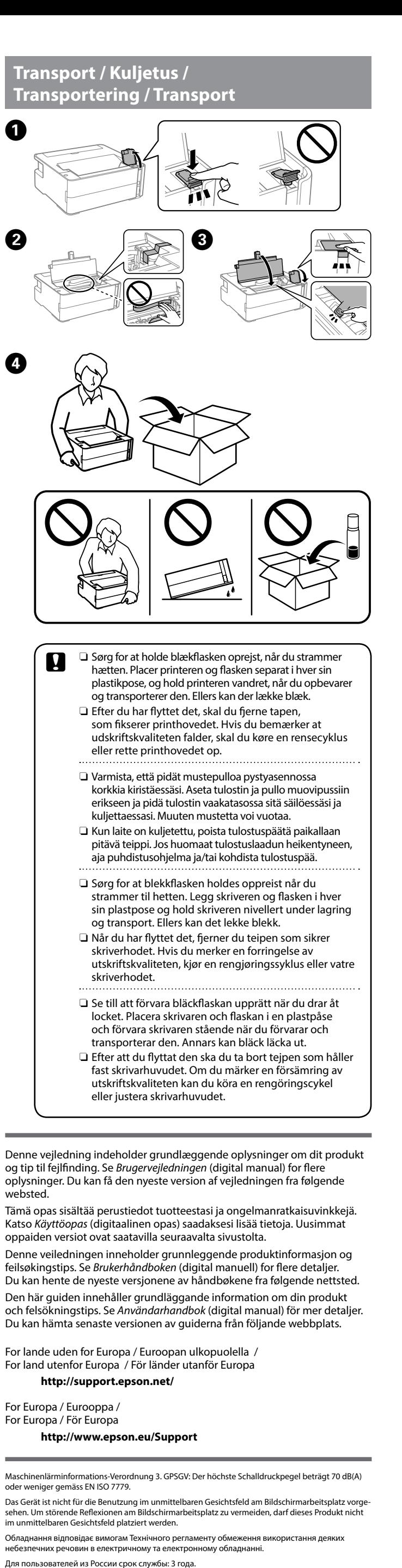

**Kontrol af blækniveau og påfyldning af blæk / Mustetasojen tarkistaminen ja musteen lisääminen / Sjekke blekknivå og etterfylle blekk / Kontrollera bläcknivåer och fylla på bläck**

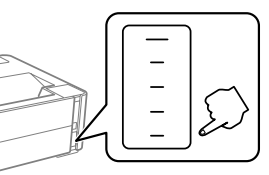

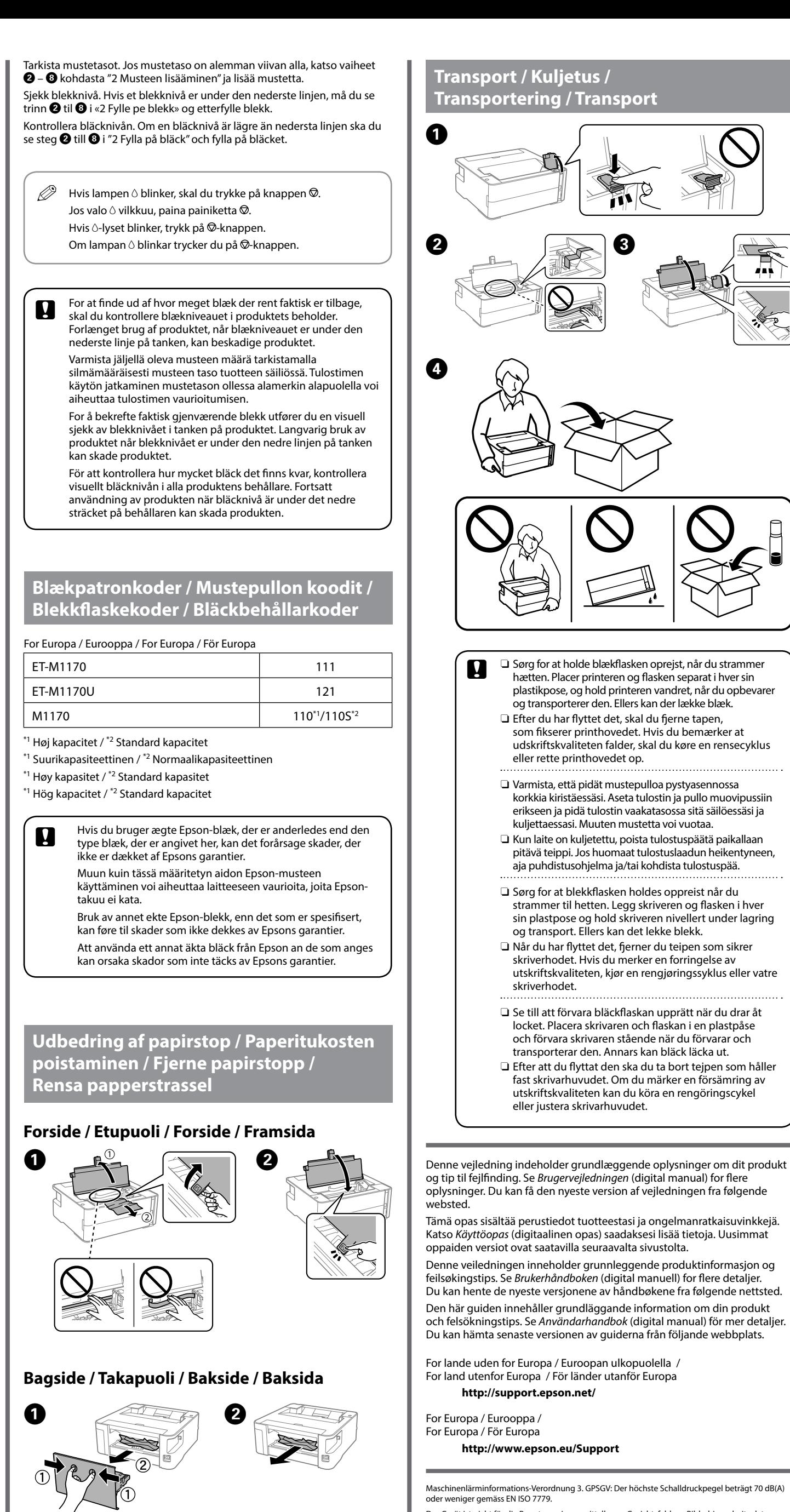

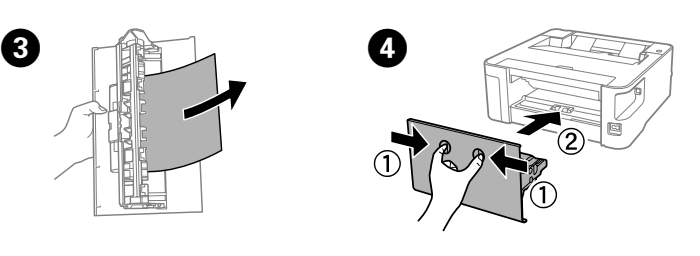

Kontrol af blækniveau. Hvis et blækniveau er under den nederste linje, skal du se trin  $\bigcirc$  –  $\bigcirc$  i "2 Påfyldning af blæk", og genopfylde blæk.

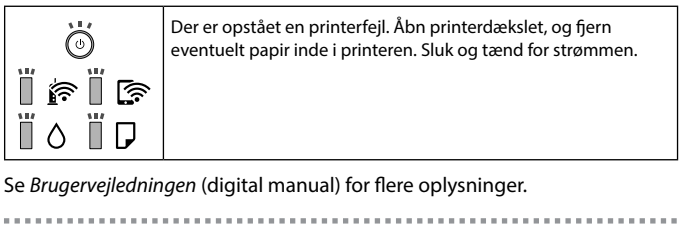

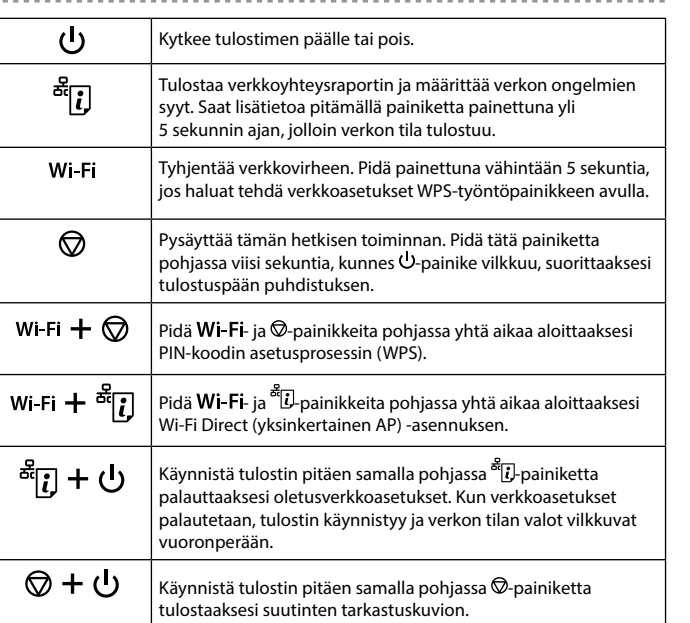

## **Merkkivalojen tulkitseminen**

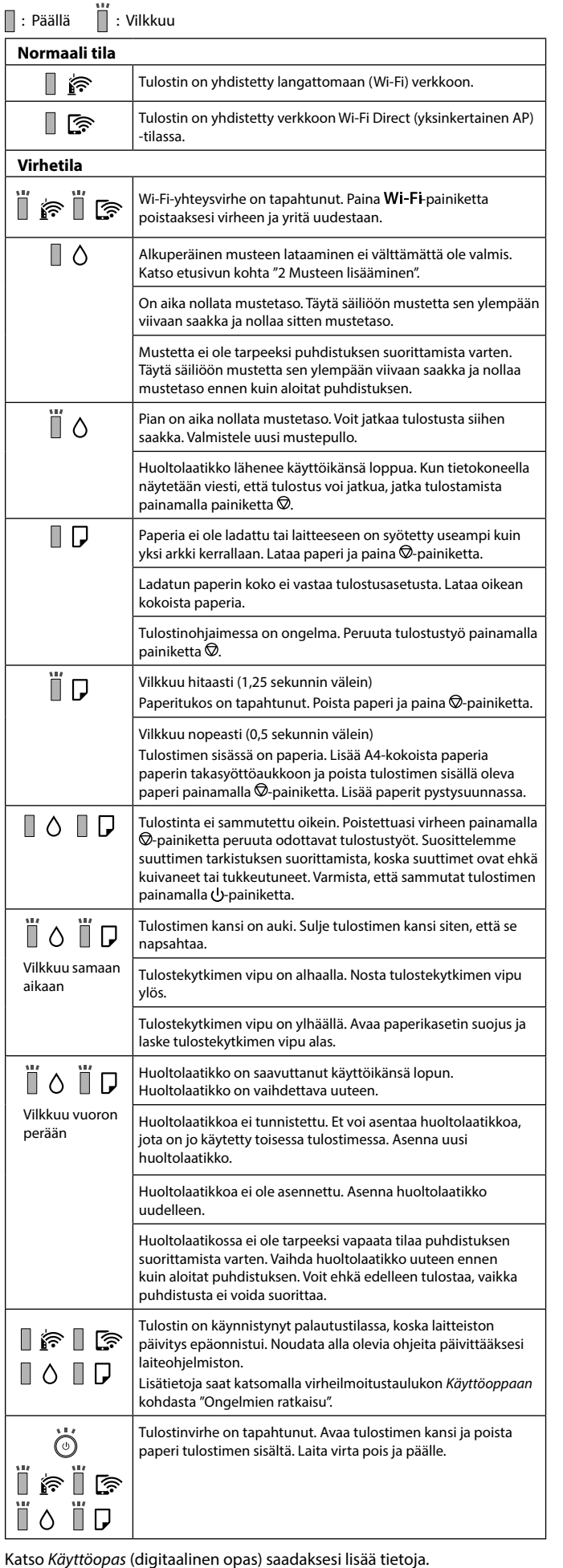

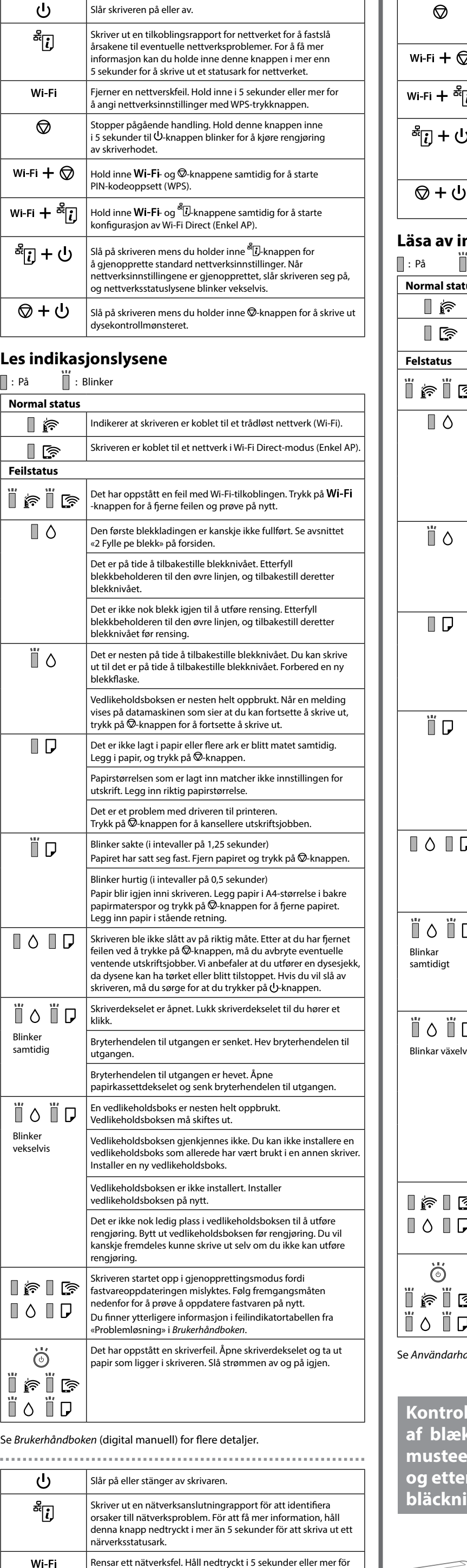

att utföra nätverksinställningar med WPS-tryckknappen.

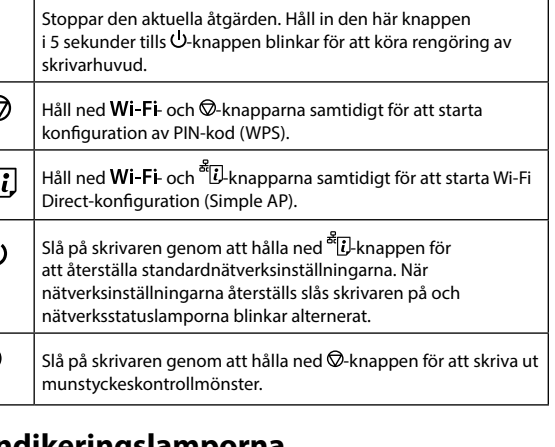

## **Läsa av indikeringslamporna**

 $\circledcirc$ 

 $\Box$  : Blinkar **Normal status** Skrivaren är ansluten till trådlöst (Wi-Fi) nätverk. | ' ি Skrivaren är ansluten till ett nätverk i Wi-Fi Direct (Simple AP)-  $\mathbb{I}$  ક läge. Ett Wi-Fi-anslutningsfel har uppstått. Tryck på **Wi-Fi**-knappen ځ] ∬ ځ för att rensa felet och försök igen. Initial bläckpåfyllning kanske inte slutförs. Se avsnittet "2 Fylla på bläck" på framsidan. Det är dags att återställa bläcknivån. Fyll på bläckbehållaren till den övre markeringen och återställ sedan bläcknivån. Det finns inte tillräckligt med bläck för att kunna utföra engöringen. Fyll på bläckbehållaren till den övre markeringe och återställ sedan bläcknivån innan du utför rengöringen. Det är nästan dags att återställa bläcknivån. Du kan skriva Ïδ ut tills det blir dags att återställa bläcknivån. Förbered en ny bläckflaska. Underhållslådan måste snart bytas. När ett meddelande som säger att du kan fortsätta att skriva ut visas på datorn ska du trycka på  $\Phi$ -knappen för att fortsätta med utskriften. Inget papper fylls på eller mer än ett ark matas i taget. Fyll på papper och tryck på  $\oslash$ -knappen. Storlek på papperet som finns i skrivaren motsvarar inte skrivarinställningarna. Lägg i papper med rätt storlek. Det föreligger ett problem med skrivarens drivrutin. Tryck på  $k$ nappen  $\widetilde{\Phi}$  för att avbryta utskriftsjobbet. Blinkar långsamt (med 1,25 sekunders intervall) Ett pappersstopp har uppstått. Ta bort papperet och tryck på  $\Theta$ -knappen. Blinkar snabbt (med 0,5 sekunders intervall) Papper fastnar inuti skrivaren. Fyll på papper i A4-storlek i den bakre pappersmataren och tryck sedan på knappen  $\mathcal \otimes$  för att ta bort papperet från skrivarens insida. Fyll på papper i stående riktning. Skrivaren stängdes inte av korrekt. Efter rensning av  $\circ$   $\Box$ felet genom att trycka på  $\bigotimes$ -knappen avbryter du alla väntande utskriftsjobb. Vi rekommenderar att du utför en munstyckeskontroll, eftersom munstyckena kan ha torkat ut eller blivit igensatta. För att starta skrivaren ska du se till att trycka på  $\bigcup$ -knappen. Skrivarluckan är öppen. Stäng skrivarluckan tills den snäpper O Ü D fast. Utmatningsfackets skena är nedsänkt. Lyft utmatningsfackets skena. Utmatningsfackets skena är upplyft. Öppna luckan till papperskassetten och sänk sedan utmatningsfackets skena. En underhållslåda måste snart bytas. Underhållslådan behöver O Ë D bytas ut. kar växelvis Underhållslådan kan inte identifieras. Du kan inte installera en underhållslåda som redan har använts i en annan skrivare. nstallera en ny underhållslåda. Underhållslådan inte är installerad. Installera underhållslådan igen. Det finns inte tillräcklig plats i underhållslådan för att kunna utföra rengöringen. Byt underhållslådan innan rengöringen. Du kan fortfarande skriva ut även om du inte kan utföra rengöringen. Skrivaren har startat i återställningsläge, eftersom firmware-چ] ∥ چ uppdateringen misslyckades. Följ stegen nedan för att försöka uppdatera firmware igen.  $\circ \mathbb{I} \mathbb{L}$ För mer information, se felindikatortabellen "Lösa problem" i *Användarhandbok*. Ett skrivarfel har uppstått. Öppna skrivarluckan och ta bort papperet som fastnat i skrivaren. Stäng av strömmen och slå på len igen. r I G 9 Î D

vändarhandbok (digital manual) för mer detaljer<mark>.</mark>

 $\ddot{\odot}$